### **PANDUAN KONFIGURASI**

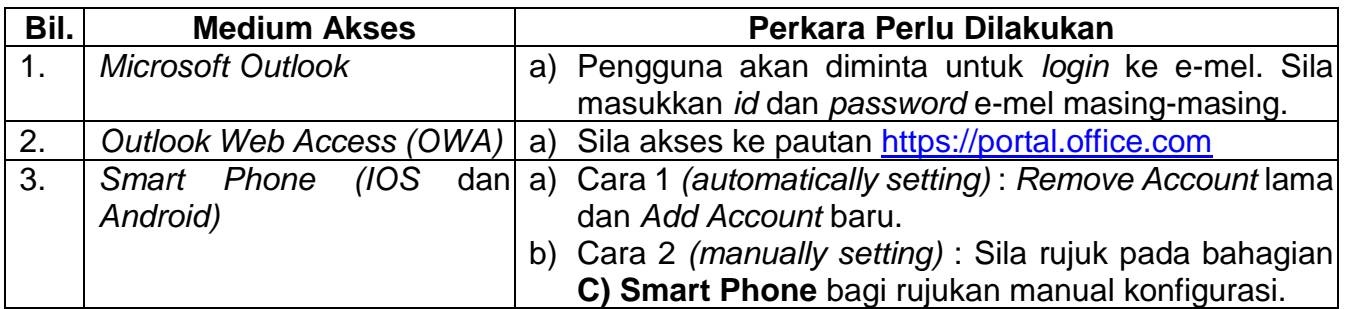

### **A) Microsoft Outlook**

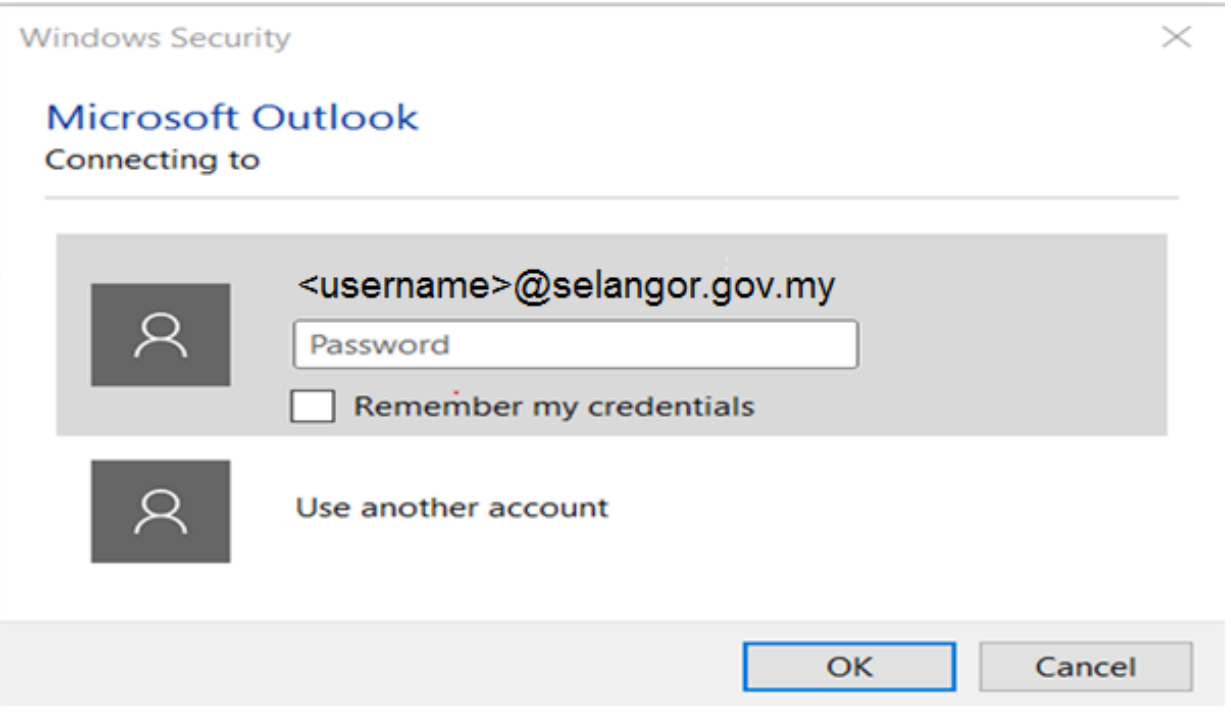

## B) Outlook Web Access (Owa) - https://portal.office.com

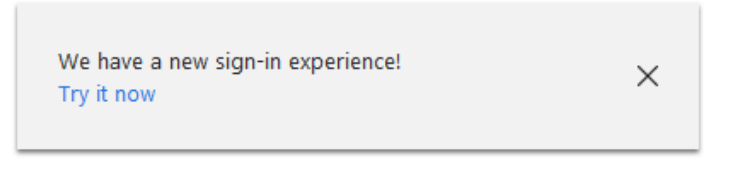

# Office 365

Work or school account

<username>@selangor.gov.my  $.........$ 

Keep me signed in

Sign in

Can't access your account?

© 2017 Microsoft

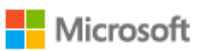

#### **C) Smart Phone**

*Manual Setting For Android Phone*MY CELCOM **0 4 £ 8** 6 0K/s ©  $\frac{1}{2}$  166% 9:14 am  $\leftarrow$  Account setup Email address <username>@selangor.gov.my Domain <username>@selangor.gov.my Username <username>@selangor.gov.my Password . . . . . . . . . . . Server outlook.office365.com Port 443 **PREVIOUS NEXT**  $\triangleleft$  $\overline{\overline{v}}$ 

## *Manual Setting For IOS Phone*

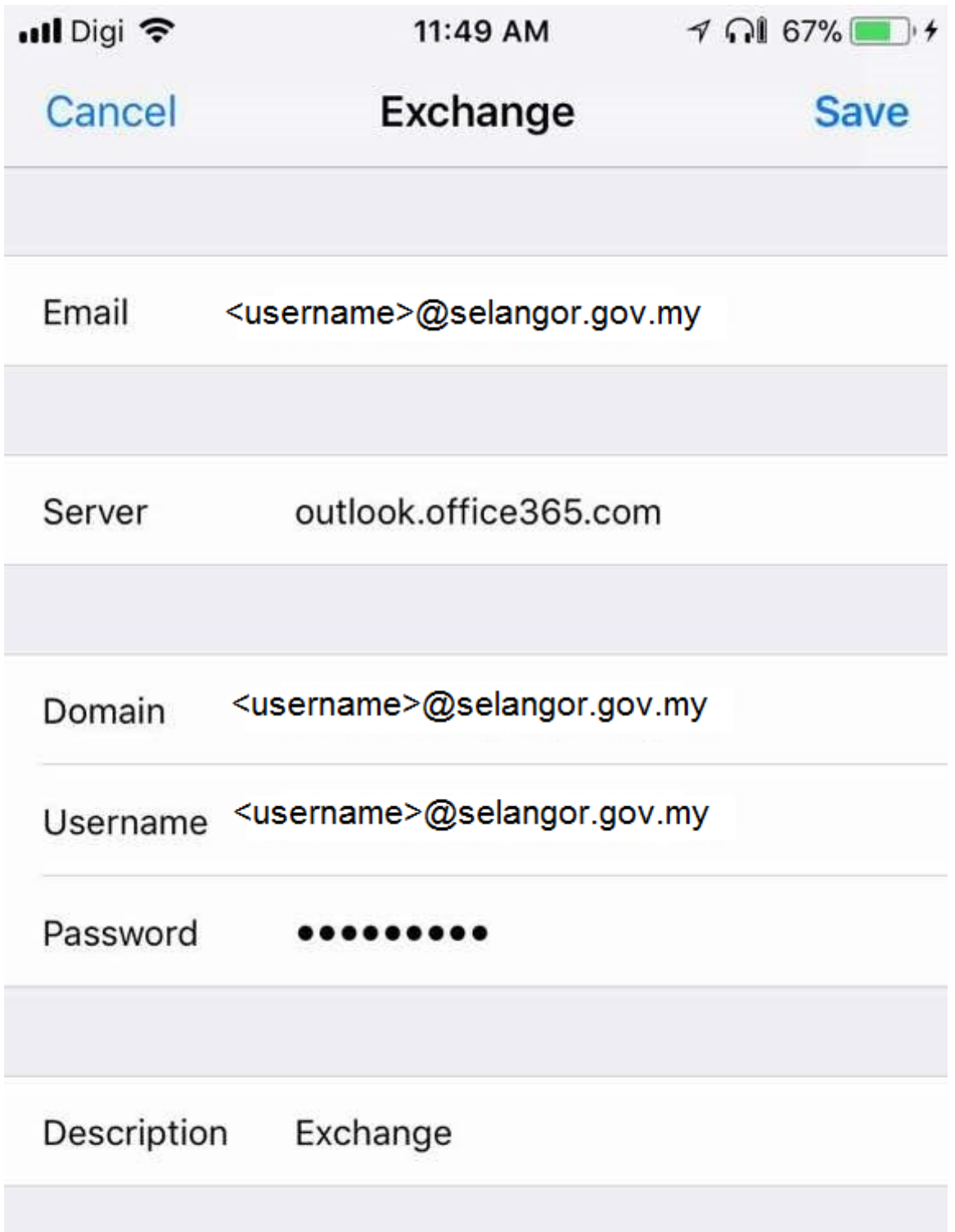